## Как пополнить счет на сайте litemf.com

Для пополнения счета аккаунта на сайте [litemf.com](http://litemf.com/) переходим по ссылке:<https://litemf.com/ru/account/payment/topup>

Выбираем в выпадающем списке валюту CNY. Если данная валюта недоступна, можно пополнить счет в Евро или долларах.

Пишем сумму для зачисления (или оставляем по умолчанию 100):

Далее пополняем баланс удобным способом:

Вам откроется форма пополнения баланса. После заполнения всех полей нажимаем кнопку оплатить:

Спустя некоторое время деньги поступят к вам на счет.

Если вы пополняли счет в долларах или евро, необходимо оставить заявку на конвертацию в юани. Для этого в личном кабинете [litemf.com](http://litemf.com/) кликаем по пункту меню «Сообщения»:

÷

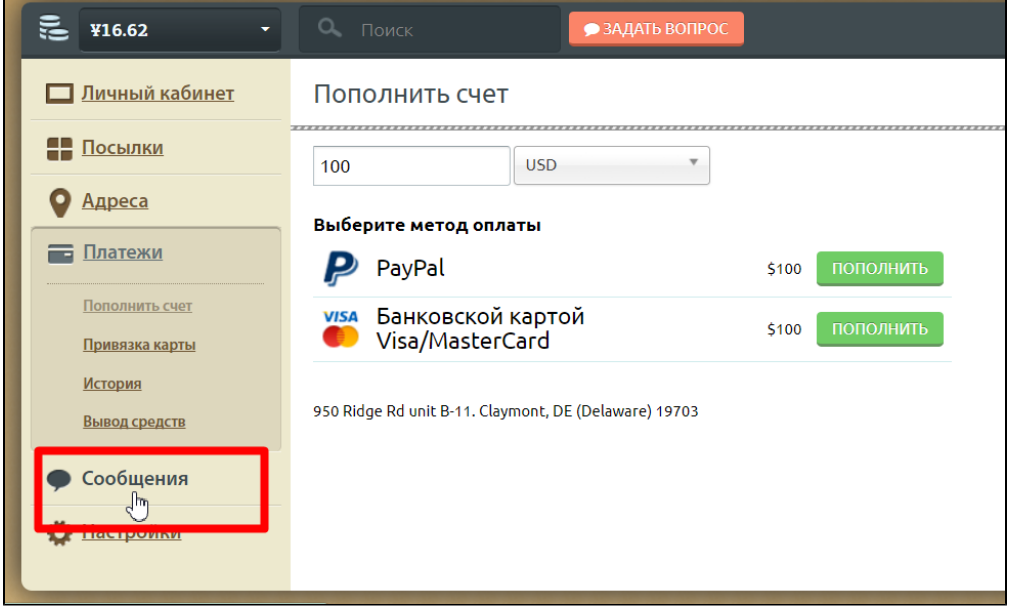

И в открывшейся форме описываем просьбу перевести деньги из валютыт пополнения в юани. После того, как заявка будет рассмотрена, вам придет уведомление:

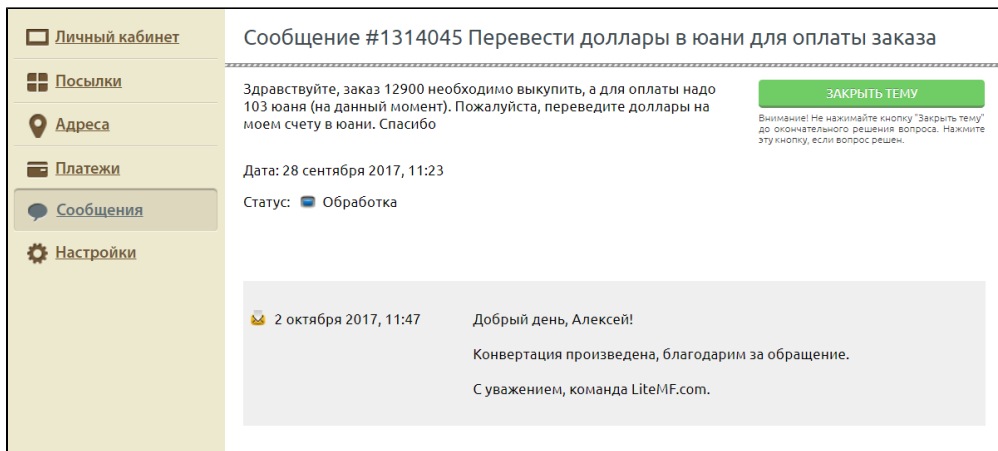

И валюта будет конвертирована.

Если течении 4-5 рабочих дней ваша заявка не рассмотрена, рекомендуем обратиться напрямую к Логисту для выяснения деталей (поддержка сайта Лайтмф: <https://ru.litemf.com/ru/support> и поддержка Shiptor [https://shiptor.ru/#contact-us\)](https://shiptor.ru/#contact-us)